# **VLibras WikiLibras**

DEV Guide

 $\mathcal{L}_\text{G}$  , and the contribution of the contribution of the contribution of the contribution of the contribution of the contribution of the contribution of the contribution of the contribution of the contribution of t

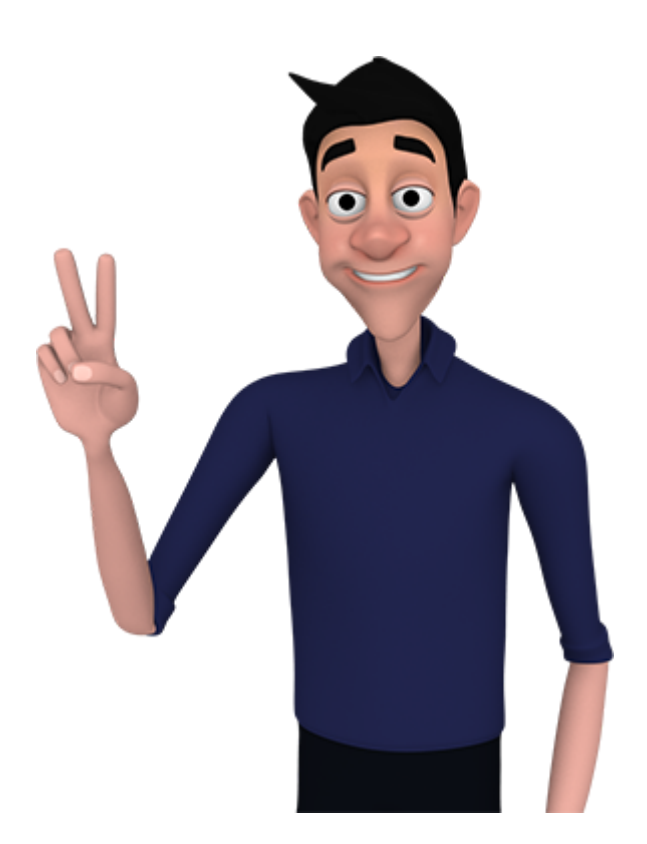

fev/2021

## I. Introdução

O WikiLibras é uma plataforma para a construção e evolução colaborativa dos sinais do VLibras com a participação de uma comunidade de usuários através da Internet. Esta plataforma permite que uma rede de colaboradores possa criar, revisar, animar e avaliar sinais em Libras, e caso esses sinais sejam aprovados por especialistas, eles passarão a compor/complementar o dicionário de sinais da Suíte VLibras.

Este manual tem como objetivo apresentar os procedimentos para a instalação da ferramenta WikiLibras.

# II. Tecnologias

O *Front End* WikiLibras foi construído utilizando o framework [ReactJS](https://reactjs.org/). O React é uma biblioteca JavaScript de código aberto com foco em criar interfaces de usuário em páginas web. É mantido pelo Facebook, Instagram, outras empresas e uma comunidade de desenvolvedores individuais.

Nota: A versão do ReactJS utilizada 16.9.0 já possui suporte aos **hooks**.

Na parte do *Back End*, utilizamos o framework [AdonisJS](https://adonisjs.com/) na sua versão 4.

**Nota:** A nova versão do Adonis NÃO possui suporte a versões anteriores, caso seja necessário instalar o *Back End*, certifique-se que a versão é a correta.

# III. Bibliotecas

As principais bibliotecas utilizadas no *Front End* do WikiLibras possuem uma documentação completa e uma comunidade bastante ativa, evitando assim problemas futuros por questões de suporte.

Segue a lista de algumas bibliotecas essências utilizadas no projeto:

 $\bullet$  [Material](https://material-ui.com) UI - É uma biblioteca de componentes React para um desenvolvimento ágil e fácil.

- [Axios](https://github.com/axios/axios) Axios é um cliente [HTTP](https://howhttps.works/) baseado em [Promises](https://blog.rocketseat.com.br/javascript-assincrono-promises/) para fazer requisições. Pode ser utilizado tanto no navegador quando no Node.js.
- [Redux](https://redux.js.org) O Redux é uma biblioteca para gerenciamento de estado que segue os princípios da [arquitetura](https://facebook.github.io/flux/) flux.
- [Redux](https://redux-saga.js.org) Saga é uma biblioteca que visa tornar os efeitos colaterais do aplicativo mais fáceis de gerenciar e mais eficientes de executar.

**Nota:** É necessário conhecimento básico das bibliotecas listadas acima para manutenção do código.

# IV. Preparando ambiente

Nesta seção será descrito o passo a passo para preparar e executar o projeto *WikiLibras Front End.*

#### **Sistemas Operacionais**

Para o desenvolvimento e/ou manutenção do WikiLibras você pode usar qualquer um dos principais SOs no mercado (Windows, Linux ou MacOS).

**Dica:** Recomendo alguma distro Linux pela simplicidade da instalação das dependências a seguir.

#### **Browser**

Você precisa ter um navegador instalado para executar o WikiLibras. Recomendo [o](https://www.google.com/chrome/?brand=BNSD&gclsrc=ds&gclsrc=ds) Google [Chrome](https://www.google.com/chrome/?brand=BNSD&gclsrc=ds&gclsrc=ds) ou [Mozilla](https://www.mozilla.org/en-US/firefox/new/) Firefox.

**Nota:** Alguns navegadores (principalmente o Safari) podem apresentar problemas em algumas funcionalidades do WikiLibras. Por isso opte pelos recomendados acima.

### **Pré-requisitos**

Antes de executar o projeto WikiLibras *Front End* precisamos de alguns pré-requisitos, são eles:

- [NodeJS](https://nodejs.org/en/) Node.js é um software de código aberto, multiplataforma, que executa códigos JavaScript no backend/servidor e frontend/interface.
- [Yarn](https://yarnpkg.com/) O Yarn é um gerenciador de pacotes para aplicar comandos prontos ao código de uma aplicação.

Dica: Recomendo utilizar o **[nvm](https://github.com/nvm-sh/nvm)** para instalação do NodeJS. Com ele é possível instalar várias versões do Node e trocar de acordo com o projeto.

#### **Instalando**

Depois de ter feito o clone do repositório [vlibras-wikilibras-frontend](https://gitlab.lavid.ufpb.br/vlibras2019/vlibras-wikilibras/vlibras-wikilibras). Vá para o diretório do projeto:

#### **cd vlibras-wikilibras-frontend**

Agora instale todas as dependências do projeto com o comando:

#### **yarn install**

ou simplesmente

#### **yarn**

Se tudo foi executado corretamente você já está apto para executar o WikiLibras.

# V. Preparando ambiente

Para executar em modo desenvolvimento, crie na raiz do projeto um arquivo chamado .env.development.local, dentro desse arquivo coloque as seguintes variáveis de ambiente:

**REACT\_APP\_API\_URL=**

#### **REACT\_APP\_REDIRECT\_URI=**

```
REACT_APP_CLIENT_ID=
```
#### **REACT\_APP\_LOGIN\_UNICO=**

**Nota:** Verifique quais são os valores dessas variáveis de ambiente no modo desenvolvimento.

Agora basta executar o comando:

#### **yarn start**

O seu navegador deverá abrir automaticamente com a seguinte tela:

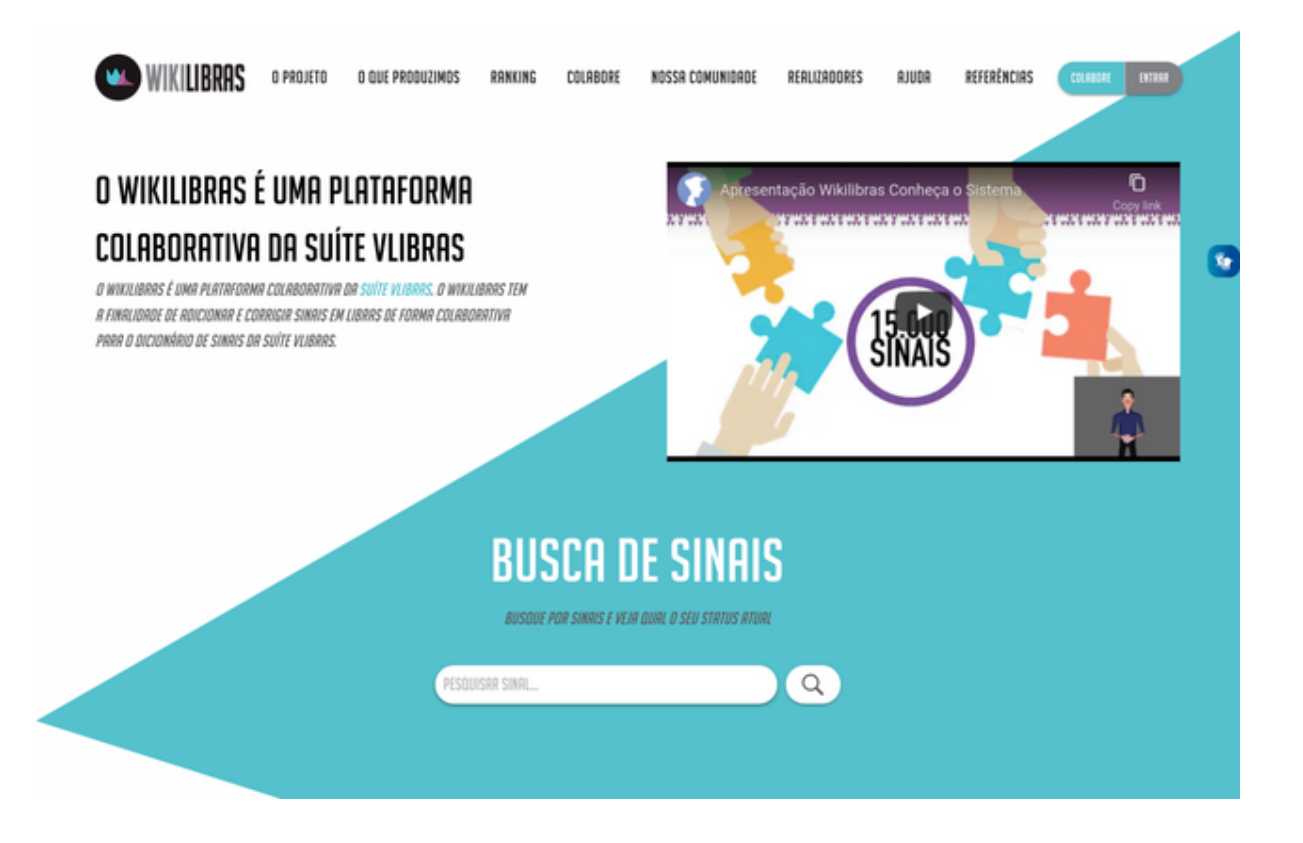

# VI. Preparando ambiente

Para executar em modo desenvolvimento, crie na raiz do projeto um arquivo chamado .env.production.local, dentro desse arquivo coloque as seguintes variáveis de ambiente:

**REACT\_APP\_API\_URL= REACT\_APP\_REDIRECT\_URI=**

#### **REACT\_APP\_CLIENT\_ID=**

#### **REACT\_APP\_LOGIN\_UNICO=**

**Nota:** Verifique quais são os valores dessas variáveis de ambiente no modo produção.

Agora basta executar o comando:

#### **yarn build**

Esse comando deverá gerar uma pasta chamada *build*, agora basta usar algum servidor para exportar essa pasta.

Você pode utilizar o pacote [serve](https://yarnpkg.com/package/serve) para testar sua build. Instale o pacote *serve* utilizando o comando:

#### **yarn global add serve**

Depois de instalado basta executar:

#### **serve -s build**

# VII. Estrutura de Pastas

Nesta seção será descrito a estrutura de pastas do WikiLibras e seus principais arquivos.

- **src** Diretório contendo todos os arquivos da aplicação, é criado um diretório src para que o código da aplicação possa ser isolado em um diretório e facilmente portado para outros projetos, se necessário;
	- **assets** Diretório para armazenar arquivos em geral que possam ser utilizadas na aplicação (Ex. fontes, imagens etc.);
	- **components** Diretório onde ficam os componentes da aplicação, como forma de padronização e boas práticas todo componente fica dentro de um diretório com seu nome;
- **core** Diretório onde ficam dados/arquivos compartilhados com *Back End*;
	- **consts.js** Arquivo com as constantes utilizadas no *Back End*. Caso seja necessário modificar esse arquivo certifique-se sempre com Back End se as informações estão sincronizadas;
- **mock** Diretório onde ficam salvos dados estáticos para teste da nossa aplicação (Alguns dados estão desatualizados, verifique sempre a versão de desenvolvimento da API);
- **layouts** Diretório onde ficam salvos os layouts a serem reutilizados nas páginas. No momento existem apenas 3 (três) layouts para reuso (Provavelmente não será necessário criar um novo *layout*);
- **pages** Diretório onde ficam as páginas (telas) da aplicação, como forma de padronização e boas práticas toda página fica dentro de um diretório com seu nome;
- **routes** Diretório onde ficam todas as rotas da aplicação (Mapeamento das páginas para uma *url*);
- **services** Diretório onde serão criados os arquivos relacionados a serviços utilizados na aplicação, por exemplo, requisições HTTP, autenticação ou qualquer outro serviço que for utilizado;
	- **VlibrasService.js** Arquivo com a configuração da biblioteca Axios para envio de requisições HTTP. Todas as rotas e chamadas estão presente nesse arquivo (Atenção!! Como o sistema é construído em *JavaScript* verifique quais os dados (e tipos) serão retornados pela API);
- **store** Diretório onde ficam toda parte de gerenciamento de estado da aplicação (*reducers*/*actions*/*sagas*);
	- modules Diretório onde ficam todos os estados separados por módulos, cada módulo deve possuir um arquivo de *reducer*, *action* e se necessário *saga*.
		- **rootReducer.js** Arquivo responsável por juntar todos os *reducers* de cada módulo;
		- **rootSaga.js** Arquivo responsável por juntar todos os *sagas* de cada módulo;
	- index.js Arquivo responsável por exportar todos os *reducers*/*sagas* e criação do estado global da aplicação;
- **styles** Diretório onde ficam todos estilos globais da aplicação (Ex. paleta de cores, espaçamentos etc.);
- **utils** Diretório onde ficam todos os arquivos utilitários utilizados na aplicação (Ex. formatação de data, configuração de tabelas etc.)
- **App.js** Arquivo responsável por centralizar o código do diretório src, nele são chamadas as rotas tal como qualquer outra configuração que precise ser executada na inicialização da aplicação, ele é como um *Entry Point* do diretório src;
- **index.js** Arquivo raiz da aplicação, também chamado de *Entry Point*, é o primeiro arquivo chamado no momento do build e execução da aplicação;
- **.editorconfig** Arquivo destinado à configuração do plugin Editor Config, que padroniza algumas configurações para o editor em diferentes ambientes;
- **.eslintrc.js** Arquivo de configuração do ESLint, é nele que são inseridas as regras e configurações de Linting do projeto, tal como a configuração do Resolver para o Babel Plugin Root Import;
- **jsconfig.json** Arquivo de configuração do JavaScript no Editor, ele é o responsável por ativar o Auto Complete de códigos JavaScript na aplicação;
- **package.json** Arquivo com todas as dependências utilizadas no projeto;

# Dicas

Para ReactJS/React Native sempre recomendo cursos e conteúdos da [Rocketseat,](https://rocketseat.com.br/) eles disponibilizam diversos conteúdos grátis e uma comunidade bastante ativa nas redes sociais.

Para demais dúvidas, entrar em contato com marcos.alves@lavid.ufpb.br

 $\mathcal{L}_\text{G}$  , and the contribution of the contribution of the contribution of the contribution of the contribution of the contribution of the contribution of the contribution of the contribution of the contribution of t